# **Precision 5770**

Setup and Specifications

**Regulatory Model: P92F Regulatory Type: P92F003 March 2022 Rev. A00**

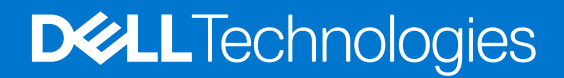

### Notes, cautions, and warnings

**NOTE:** A NOTE indicates important information that helps you make better use of your product.

**CAUTION: A CAUTION indicates either potential damage to hardware or loss of data and tells you how to avoid the problem.**

**WARNING: A WARNING indicates a potential for property damage, personal injury, or death.**

© 2022 Dell Inc. or its subsidiaries. All rights reserved. Dell, EMC, and other trademarks are trademarks of Dell Inc. or its subsidiaries. Other trademarks may be trademarks of their respective owners.

# **Contents**

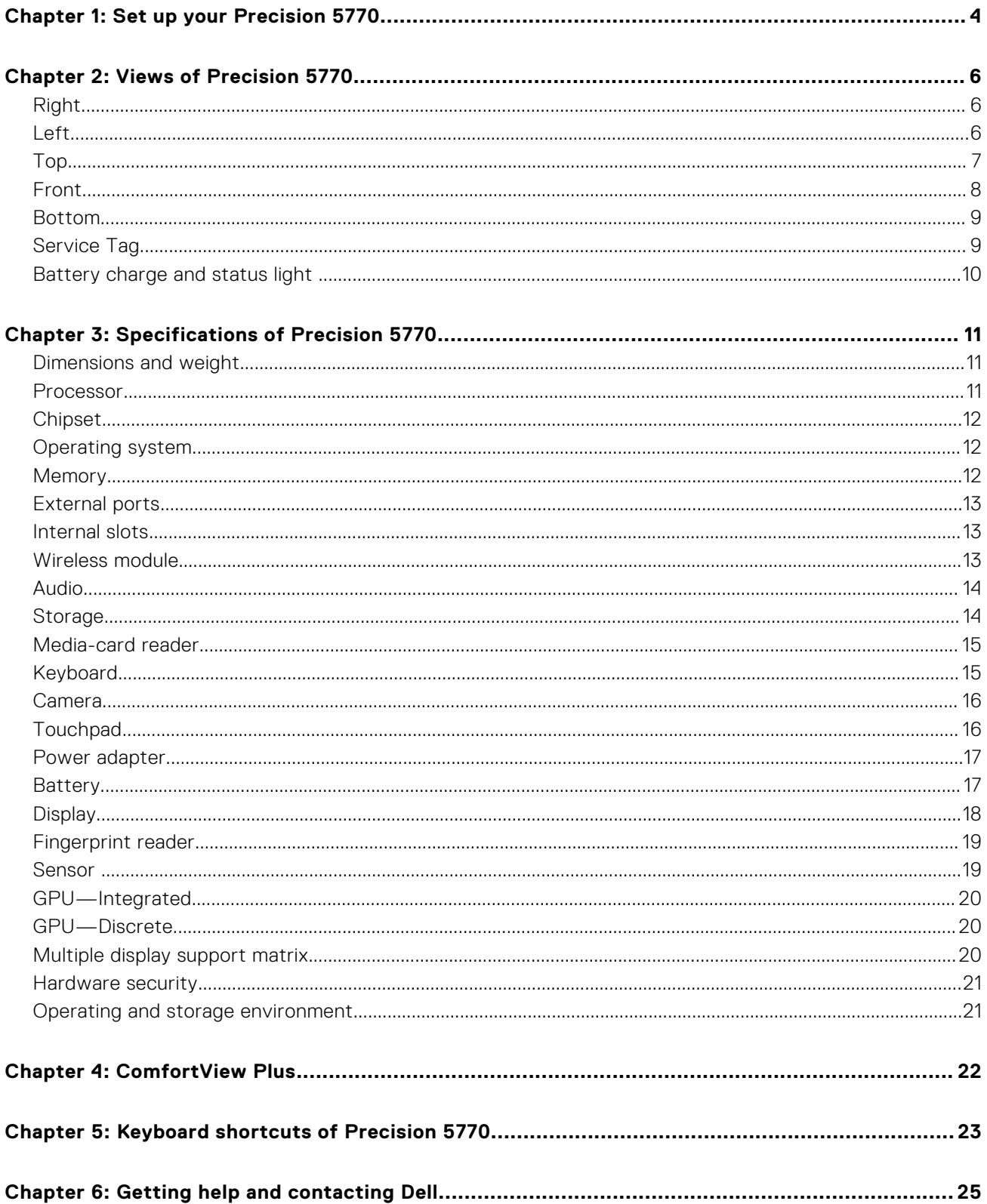

# **Set up your Precision 5770**

**1**

<span id="page-3-0"></span>**NOTE:** The images in this document may differ from your computer depending on the configuration you ordered.

1. Connect the power adapter and press the power button.

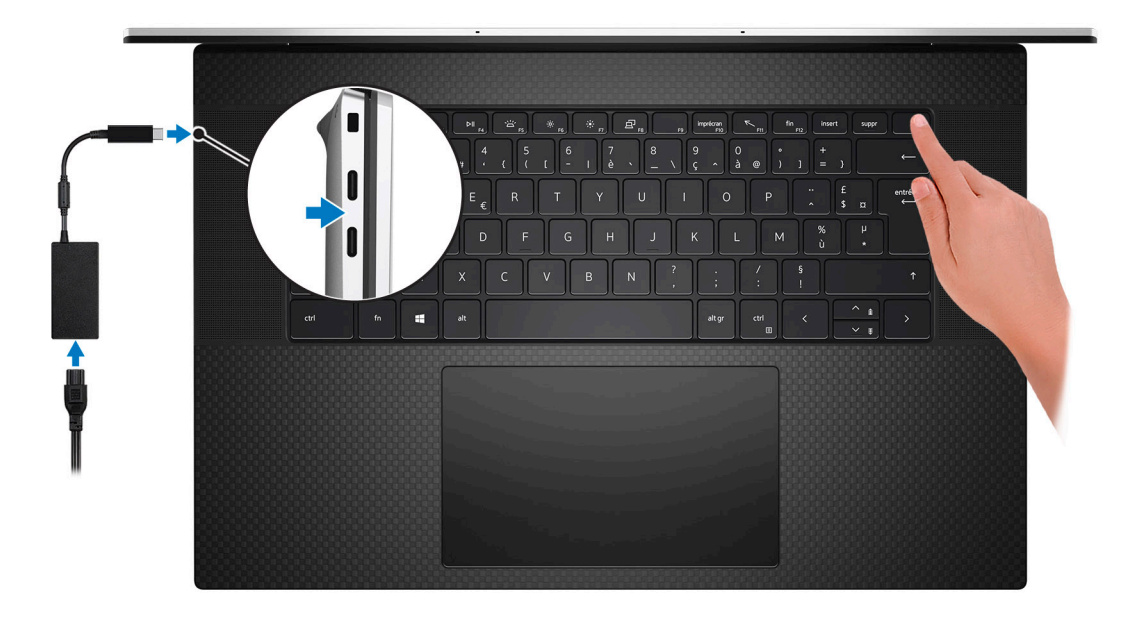

**NOTE:** To conserve battery power, the battery might enter power saving mode. Connect the power adapter and press the power button to turn on the computer.

2. Finish operating system setup.

### **For Ubuntu:**

Follow the on-screen instructions to complete the setup. For more information about installing and configuring Ubuntu, search in the Knowledge Base Resource at [www.dell.com/support.](https://www.dell.com/support/)

#### **For Windows:**

Follow the on-screen instructions to complete the setup. When setting up, Dell recommends that you:

- Connect to a network for Windows updates.
	- **(i)** NOTE: If connecting to a secured wireless network, enter the password for the wireless network access when prompted.
- If connected to the internet, sign-in with or create a Microsoft account. If not connected to the internet, create an offline account.
- On the **Support and Protection** screen, enter your contact details.
- 3. Locate and use Dell apps from the Windows Start menu-Recommended.

### **Table 1. Locate Dell apps**

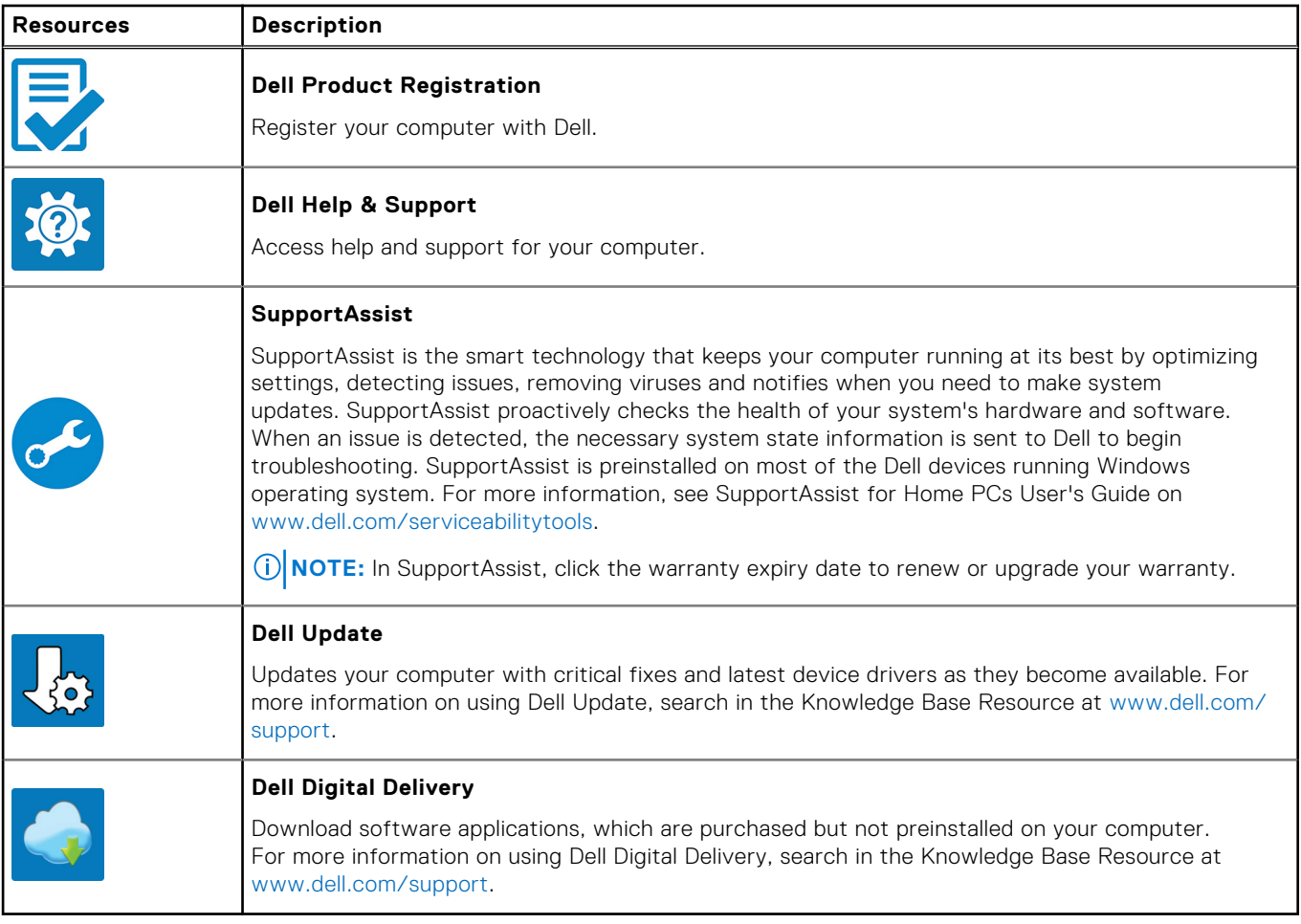

# **Views of Precision 5770**

## <span id="page-5-0"></span>**Right**

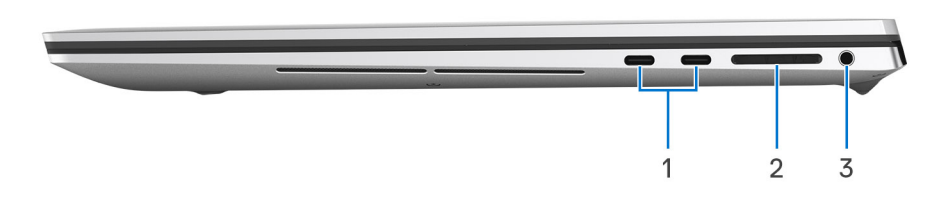

- 1. Two Thunderbolt 4 Type-C ports with DisplayPort Alt Mode and Power Delivery
- 2. SD-card slot
- 3. Universal audio jack

### **Left**

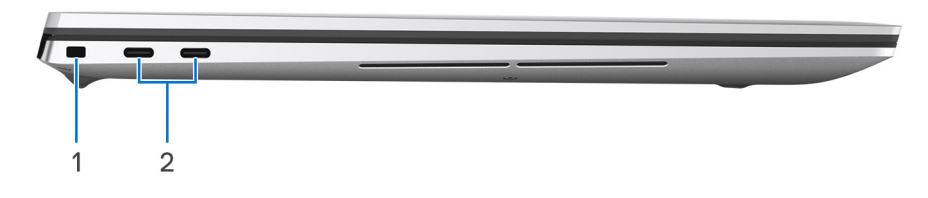

- 1. Wedge-shaped lock slot
- 2. Two Thunderbolt 4 Type-C ports with DisplayPort Alt Mode and Power Delivery

<span id="page-6-0"></span>**Top**

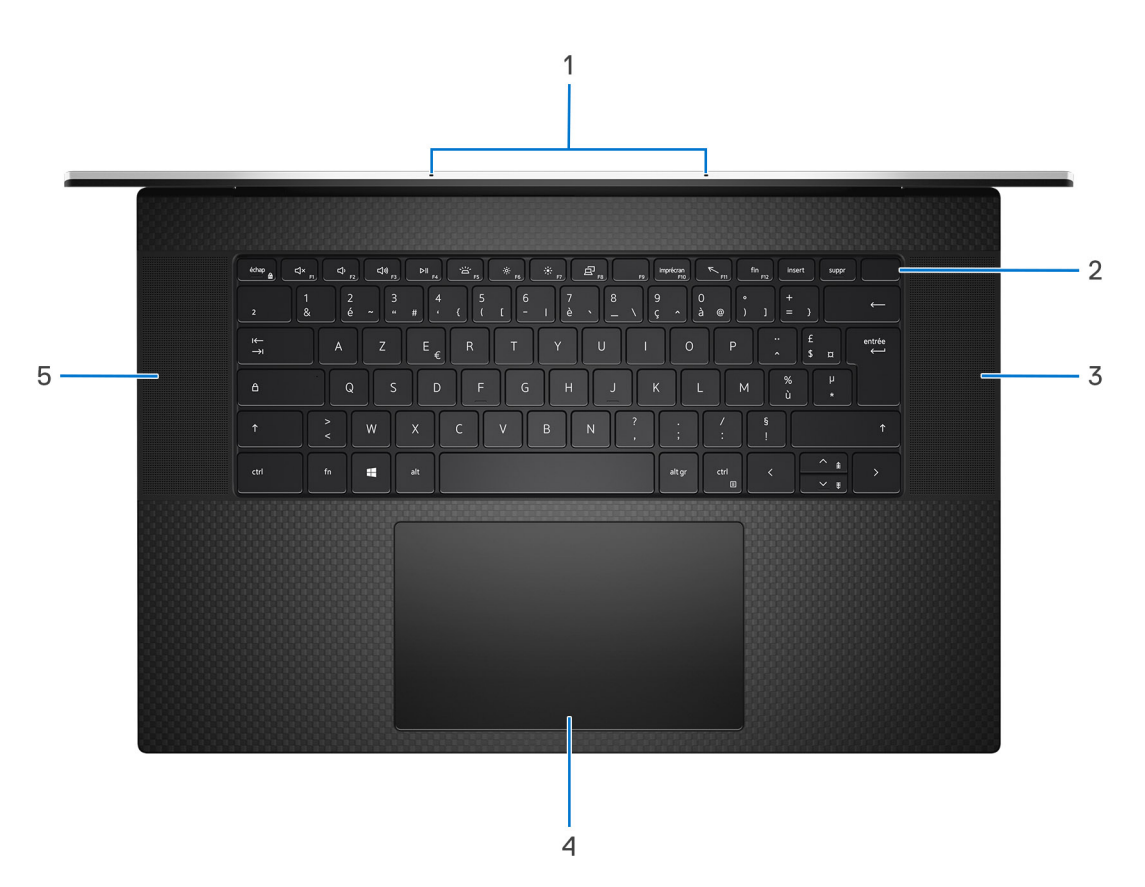

- 1. Dual digital-array microphones
- 2. Power button
- 3. Right speaker
- 4. Trackpad
- 5. Left speaker

## <span id="page-7-0"></span>**Front**

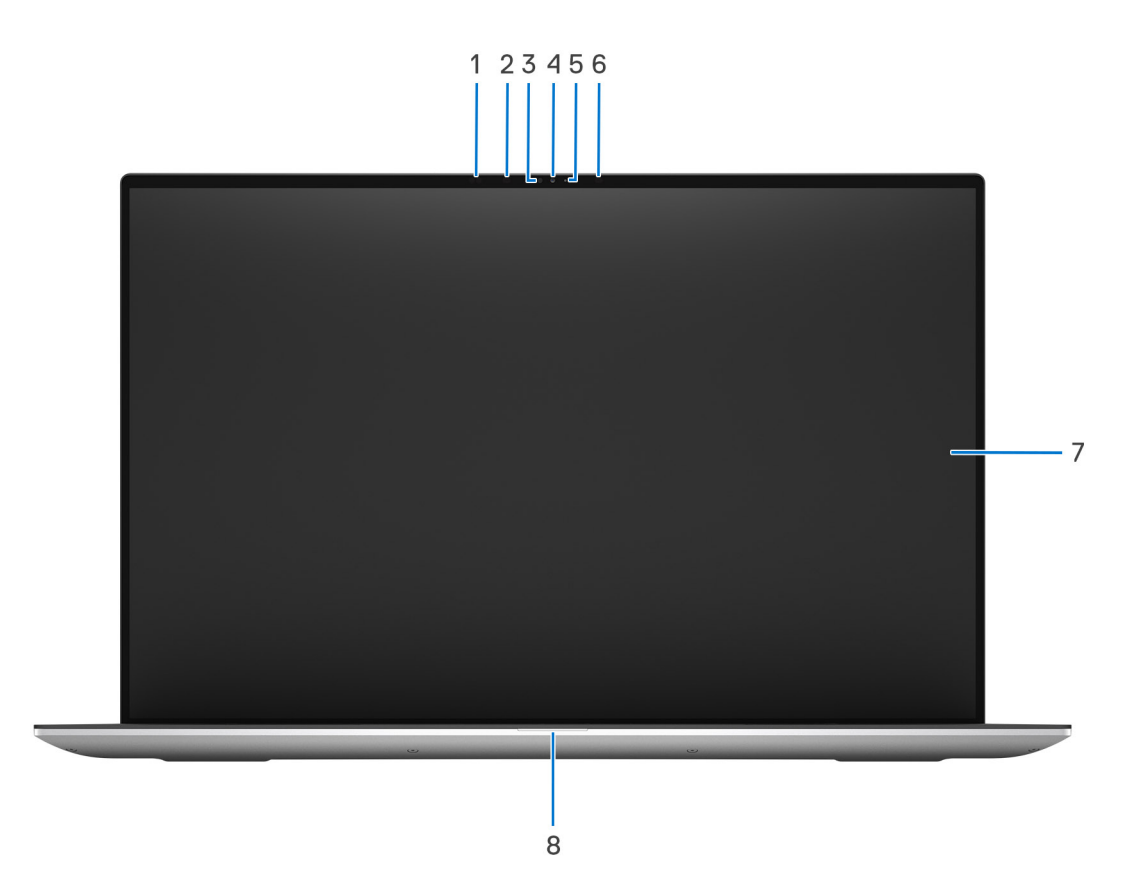

- 1. Proximity sensors
- 2. IR LED
- 3. Ambient Light Sensor (ALS)
- 4. Camera (RGB/IR)
- 5. Camera status light
- 6. IR LED
- 7. Display panel
- 8. Power LED indicator

### <span id="page-8-0"></span>**Bottom**

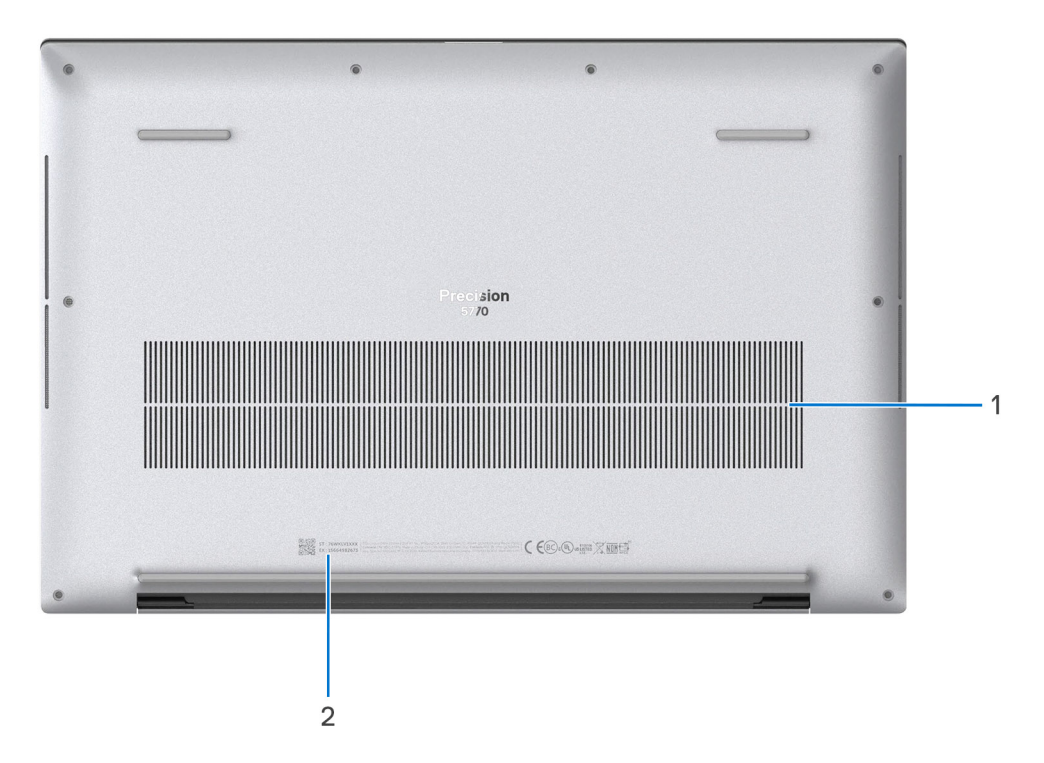

- 1. Air vents
- 2. Service tag label

## **Service Tag**

The service tag is a unique alphanumeric identifier that allows Dell service technicians to identify the hardware components in your computer and access warranty information.

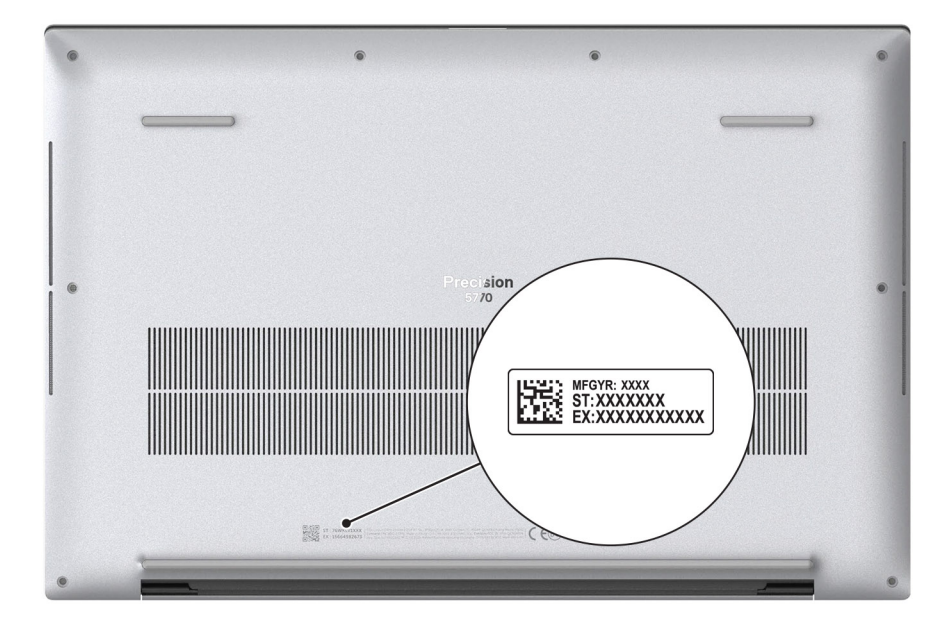

## <span id="page-9-0"></span>**Battery charge and status light**

The following table lists the battery charge and status light behavior of your Precision 5770.

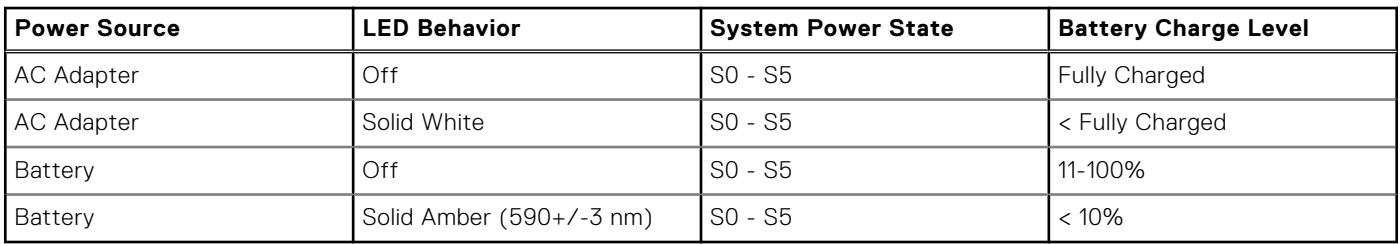

### **Table 2. Battery charge and status light behavior**

● S0 (ON) - System is turned on.

● S4 (Hibernate) - The system consumes the least power compared to all other sleep states. The system is almost at an OFF state, expect for a trickle power. The context data is written to hard drive.

● S5 (OFF) - The system is in a shutdown state.

# **Specifications of Precision 5770**

## <span id="page-10-0"></span>**Dimensions and weight**

The following table lists the height, width, depth, and weight of your Precision 5770.

#### **Table 3. Dimensions and weight**

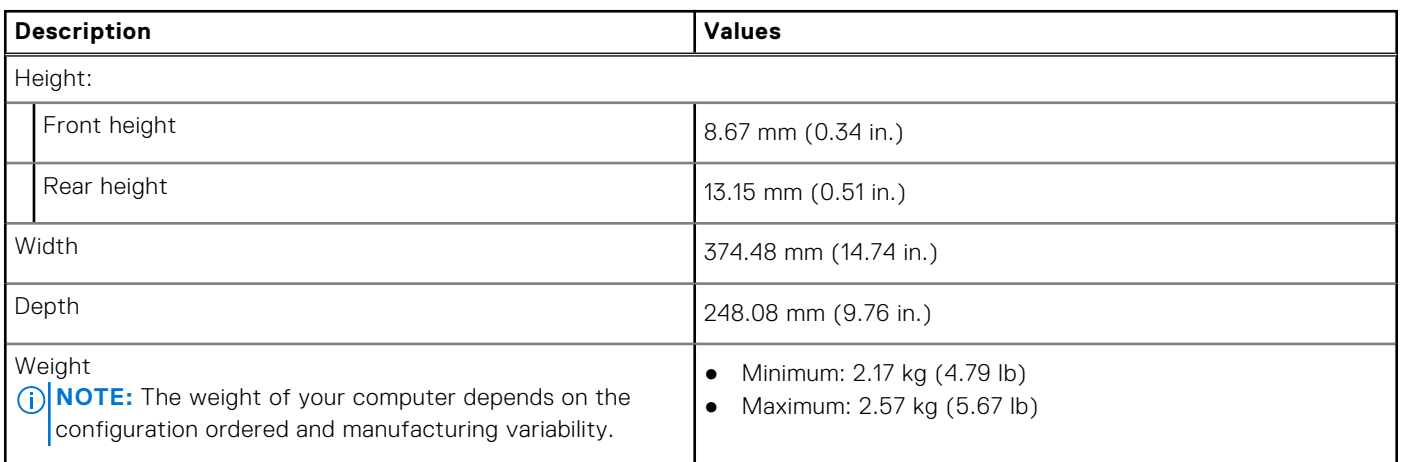

### **Processor**

The following table lists the details of the processors supported by your Precision 5770.

### **Table 4. Processor**

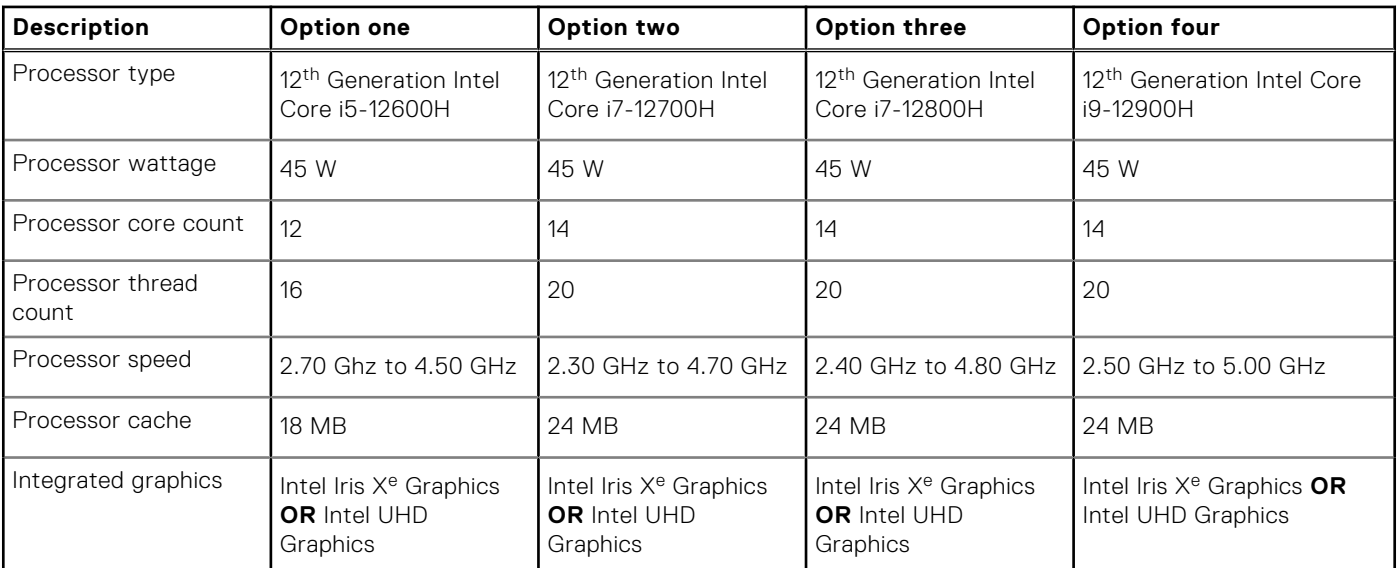

## <span id="page-11-0"></span>**Chipset**

The following table lists the details of the chipset supported by your Precision 5770.

### **Table 5. Chipset**

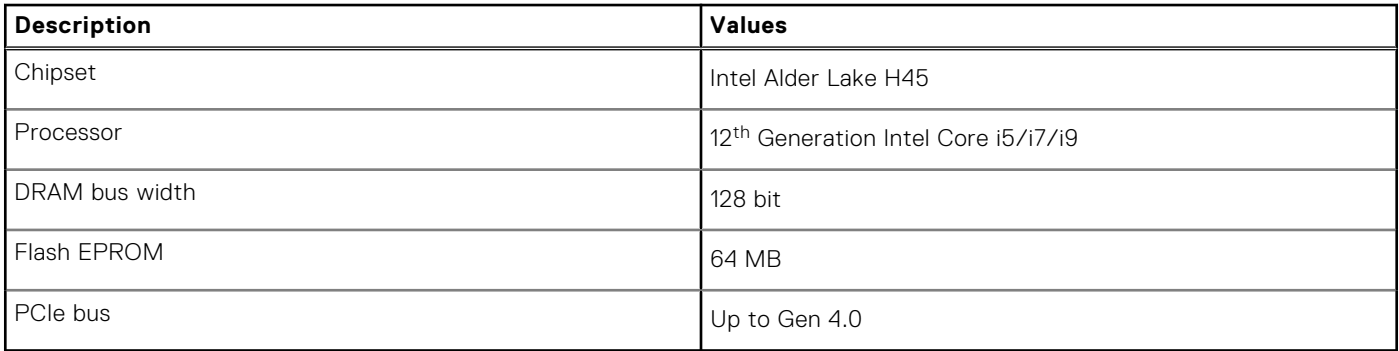

## **Operating system**

Your Precision 5770 supports the following operating systems:

- Windows 10 Pro, 64-bit
- Windows 10 Pro National Academic, 64-bit
- Windows 11 Home, 64-bit
- Windows 11 Pro, 64-bit
- Windows 11 Pro National Academic, 64-bit
- Ubuntu 20.04 LTS, 64-bit
- RedHat v8.6

## **Memory**

The following table lists the memory specifications of your Precision 5770.

### **Table 6. Memory specifications**

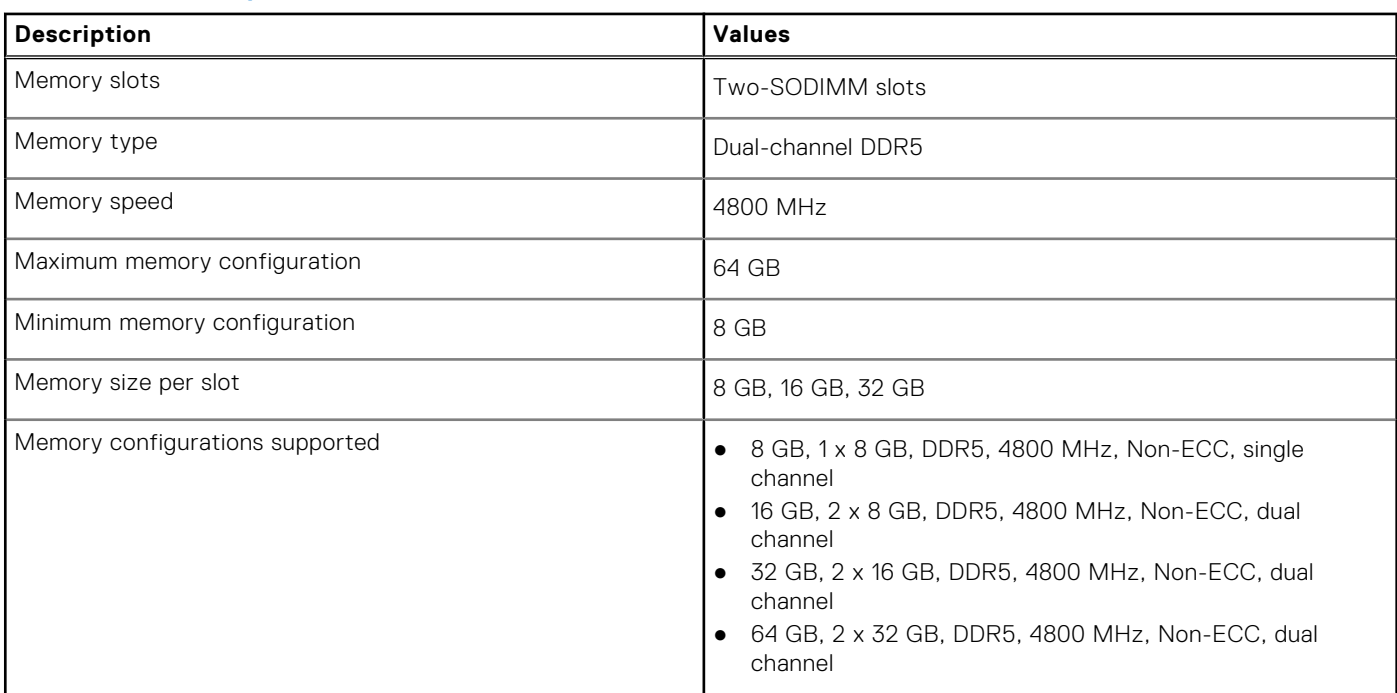

## <span id="page-12-0"></span>**External ports**

The following table lists the external ports on your Precision 5770.

### **Table 7. External ports**

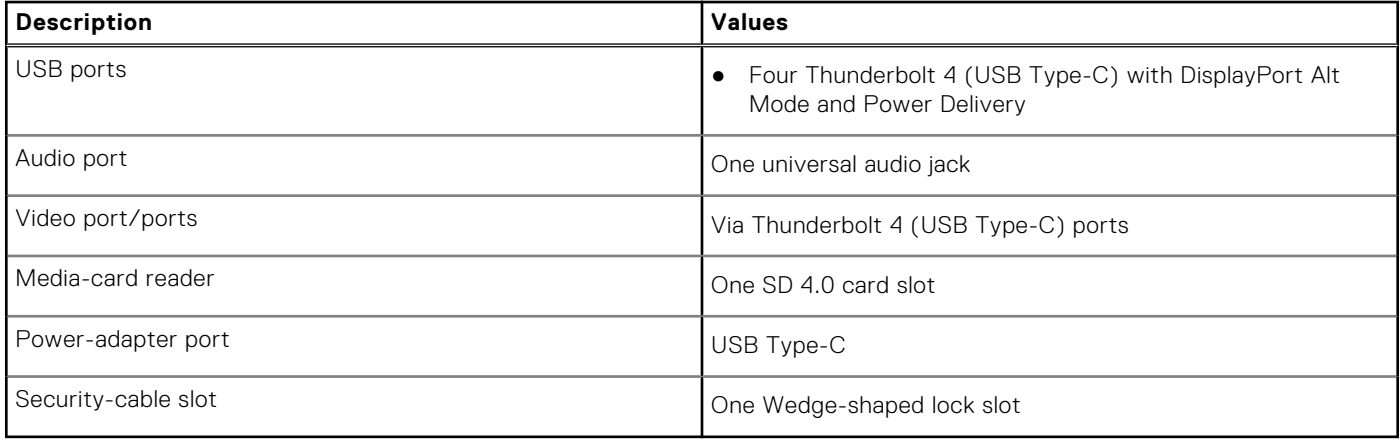

### **Internal slots**

The following table lists the internal slots of your Precision 5770.

### **Table 8. Internal slots**

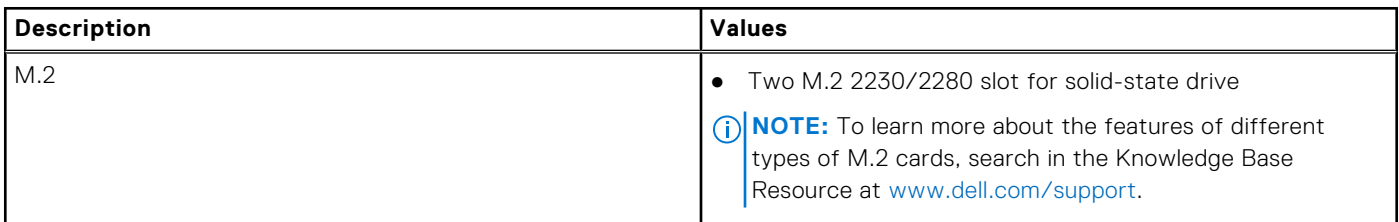

### **Wireless module**

The following table lists the Wireless Local Area Network (WLAN) module supported on your Precision 5770.

### **Table 9. Wireless module specifications**

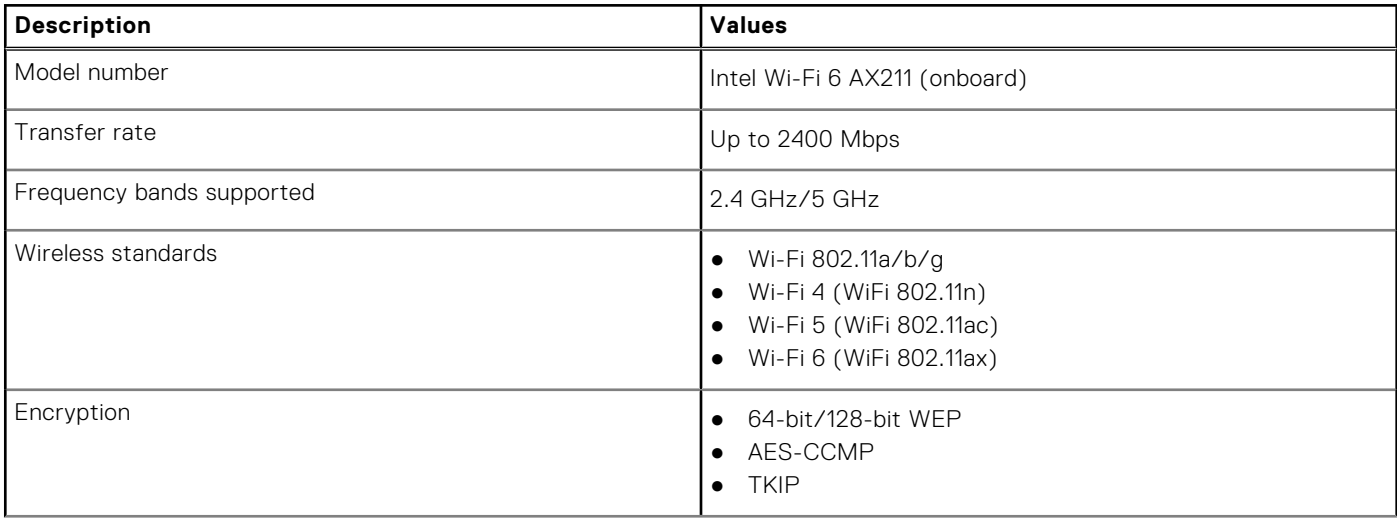

### <span id="page-13-0"></span>**Table 9. Wireless module specifications (continued)**

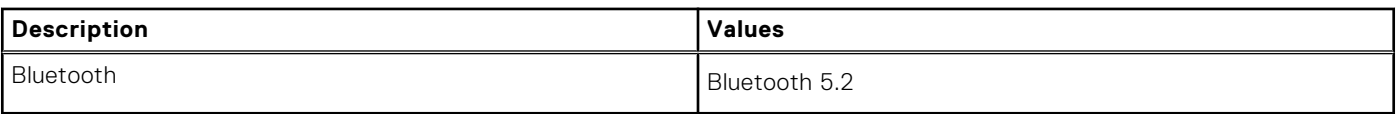

## **Audio**

The following table lists the audio specifications of your Precision 5770.

### **Table 10. Audio specifications**

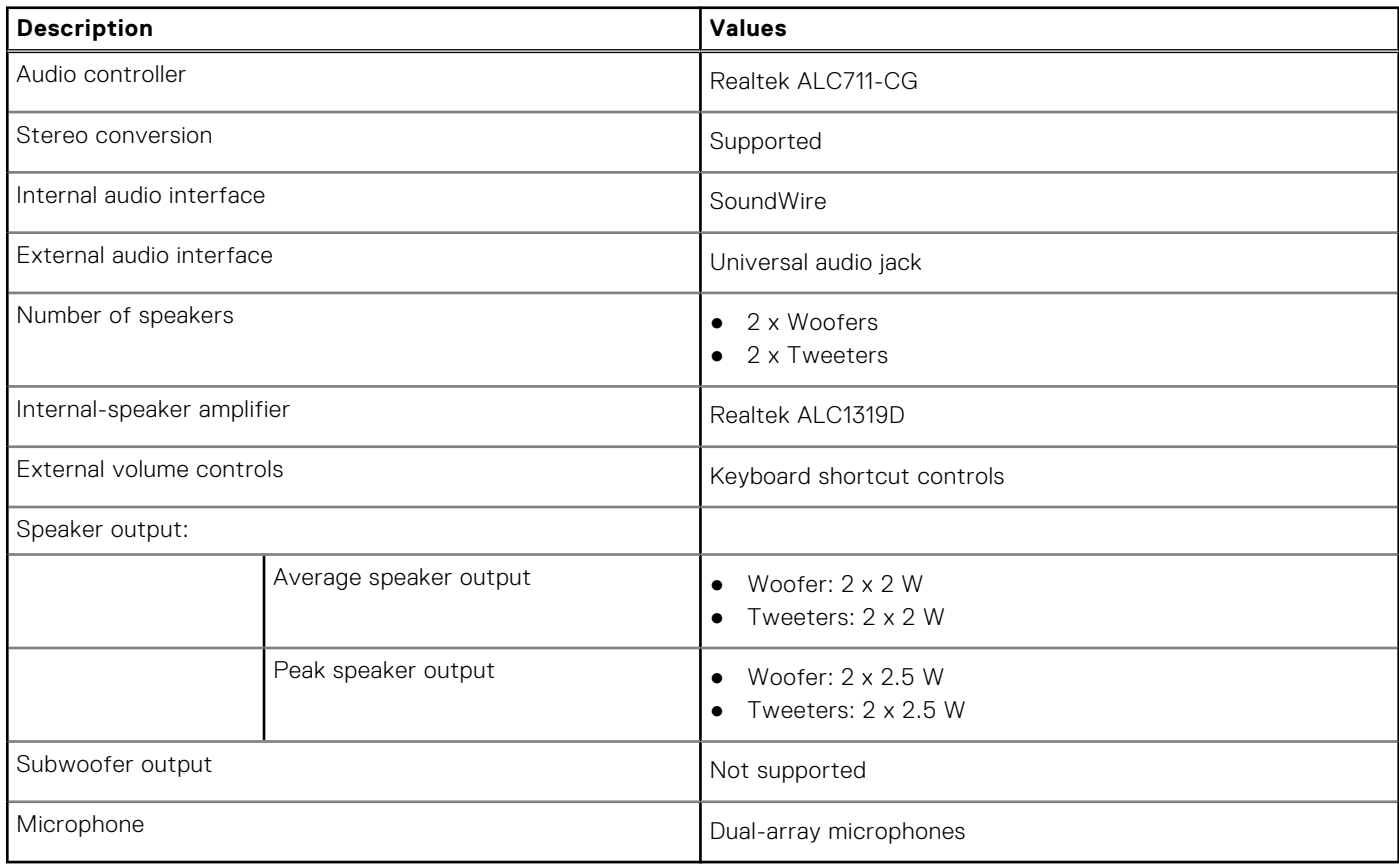

## **Storage**

This section lists the storage options on your Precision 5770.

Your computer supports one of the following configurations:

- M.2 2230, solid-state drive
- M.2 2280, solid-state drive
- M.2 2280, Opal Self-Encrypting solid-state drive

The primary drive of your computer varies with the storage configuration.

#### **Table 11. Storage specifications**

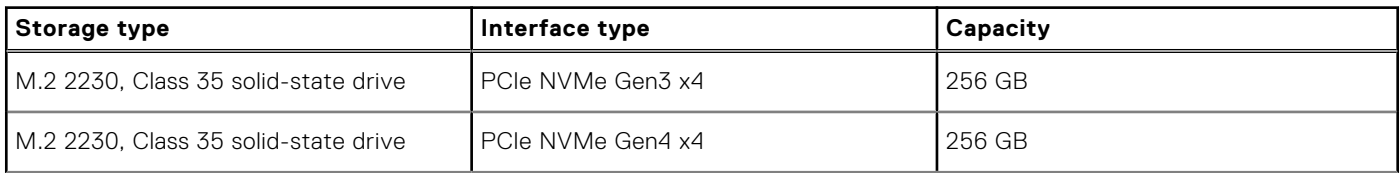

### <span id="page-14-0"></span>**Table 11. Storage specifications (continued)**

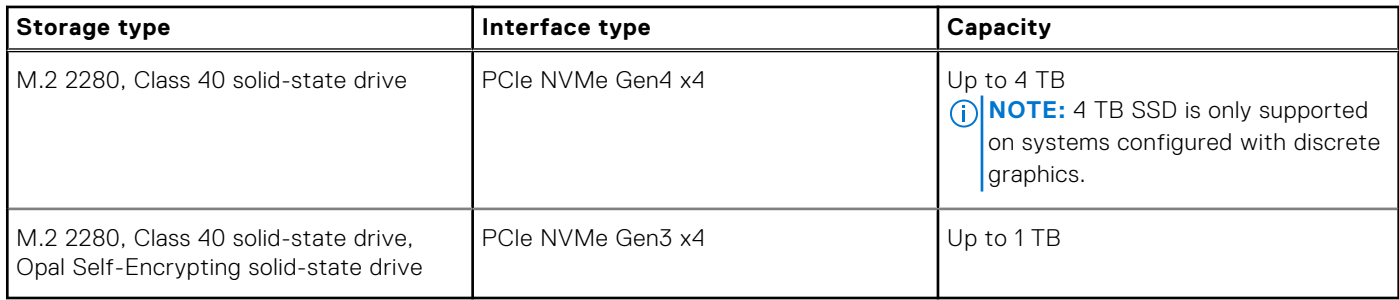

### **Media-card reader**

The following table lists the media cards supported by your Precision 5770.

### **Table 12. Media-card reader specifications**

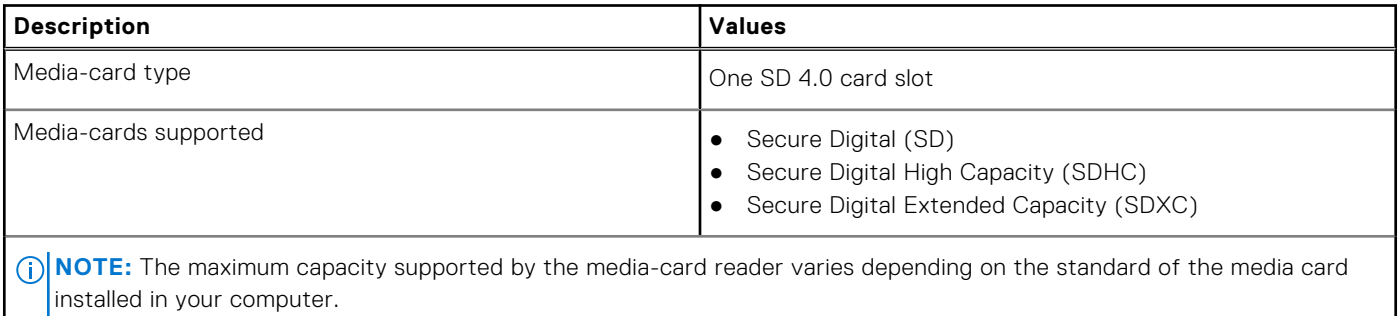

## **Keyboard**

The following table lists the keyboard specifications of your Precision 5770.

### **Table 13. Keyboard specifications**

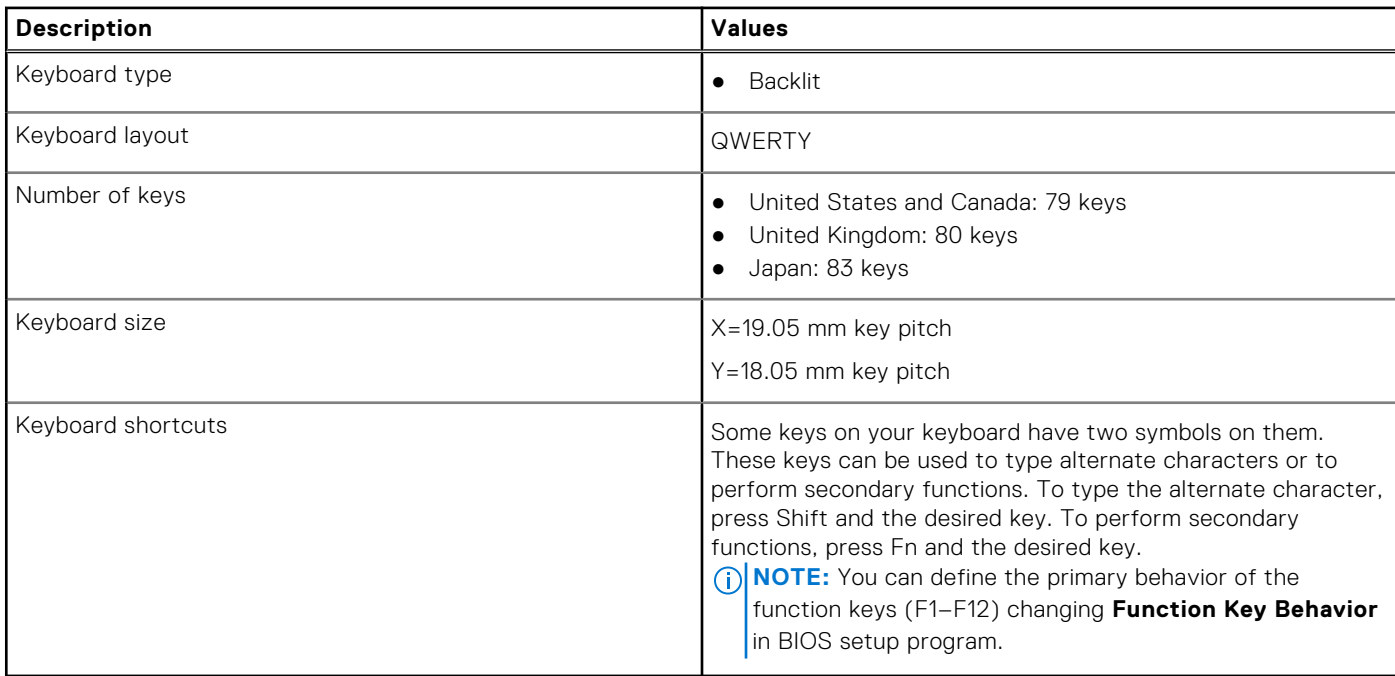

## <span id="page-15-0"></span>**Camera**

The following table lists the camera specifications of your Precision 5770.

### **Table 14. Camera specifications**

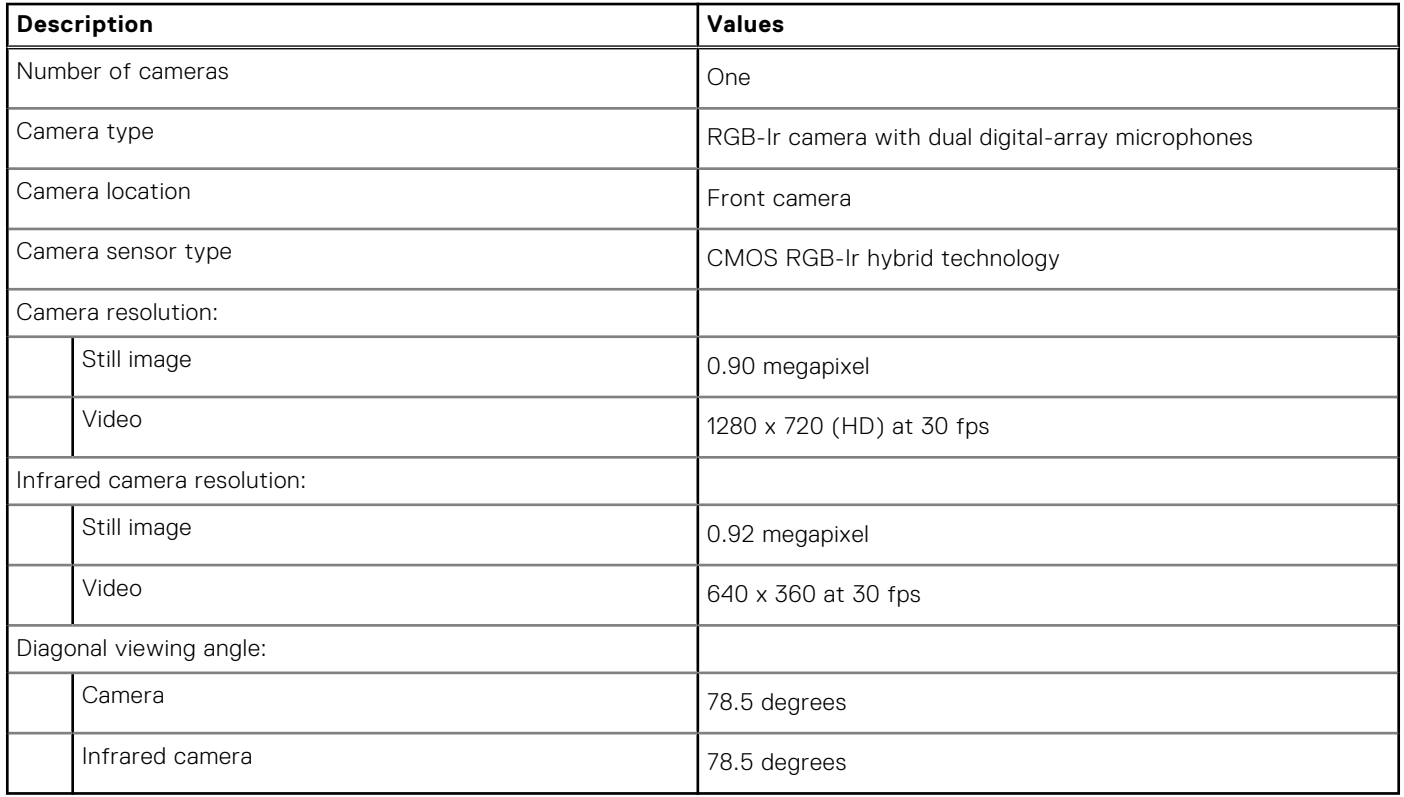

## **Touchpad**

The following table lists the touchpad specifications of your Precision 5770.

### **Table 15. Touchpad specifications**

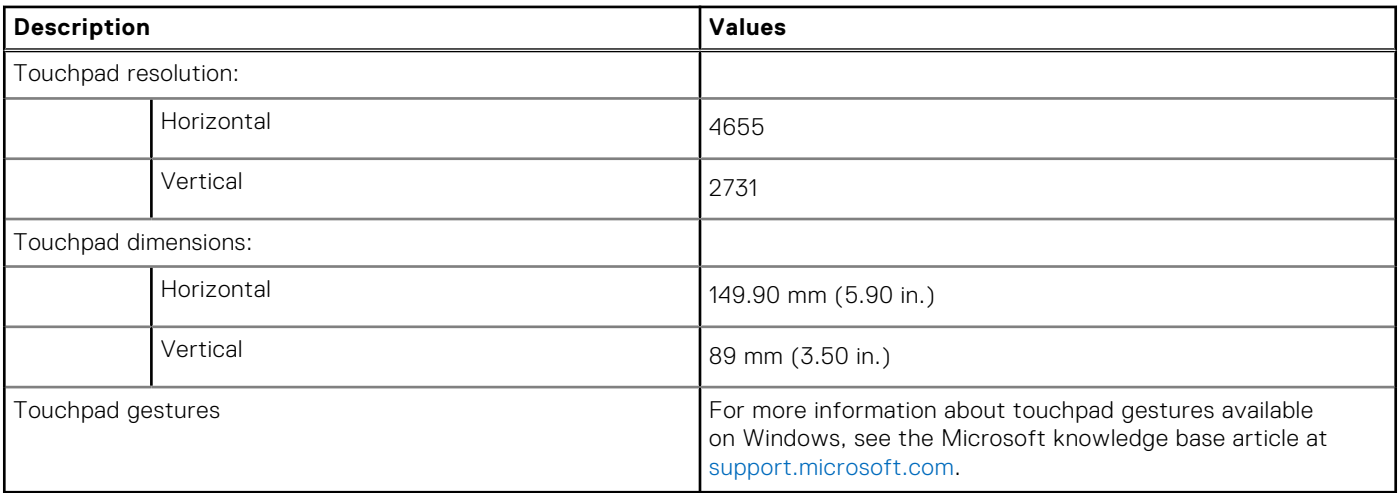

## <span id="page-16-0"></span>**Power adapter**

The following table lists the power adapter specifications of your Precision 5770.

### **Table 16. Power adapter specifications**

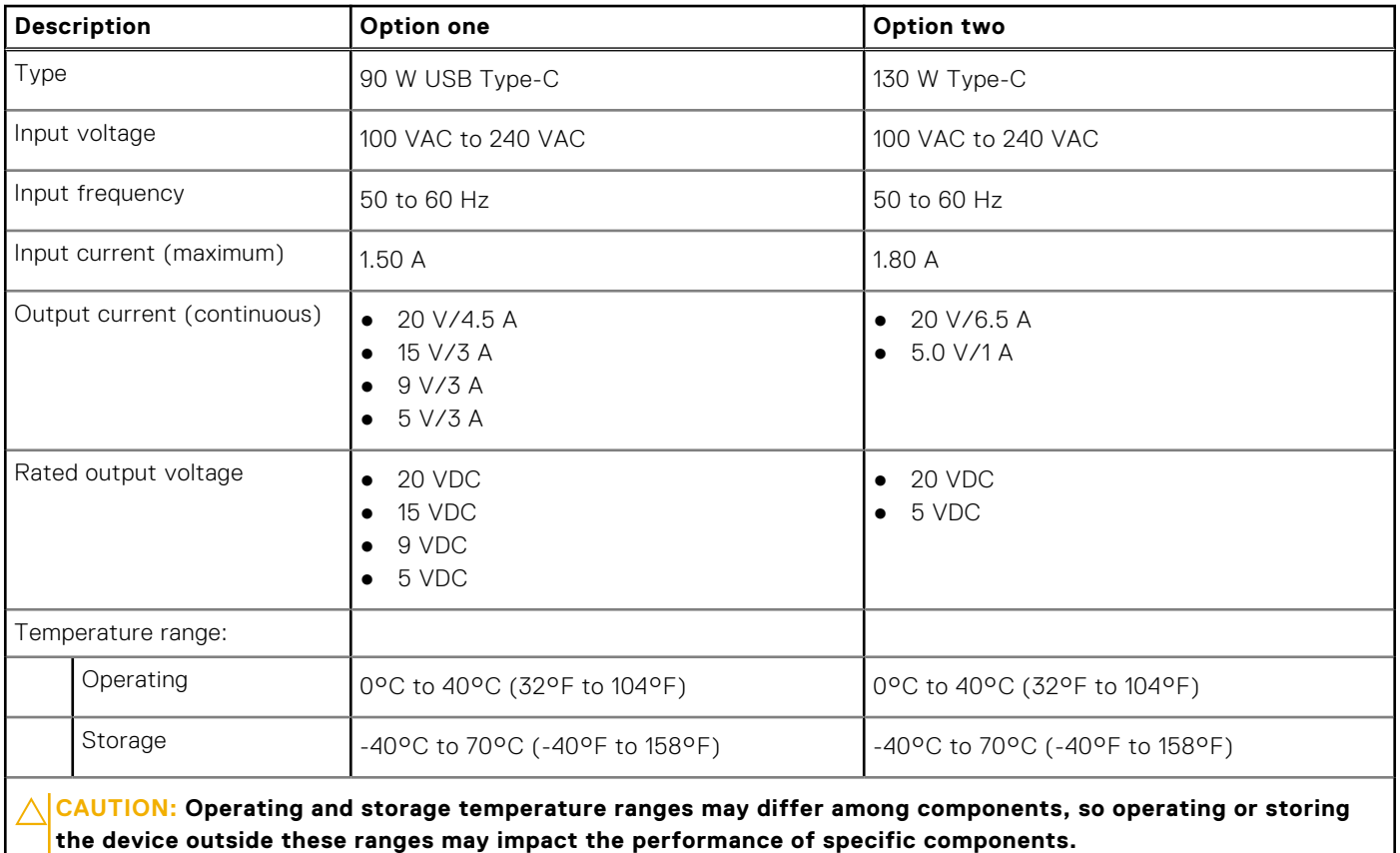

### **Battery**

The following table lists the battery specifications of your Precision 5770.

### **Table 17. Battery specifications**

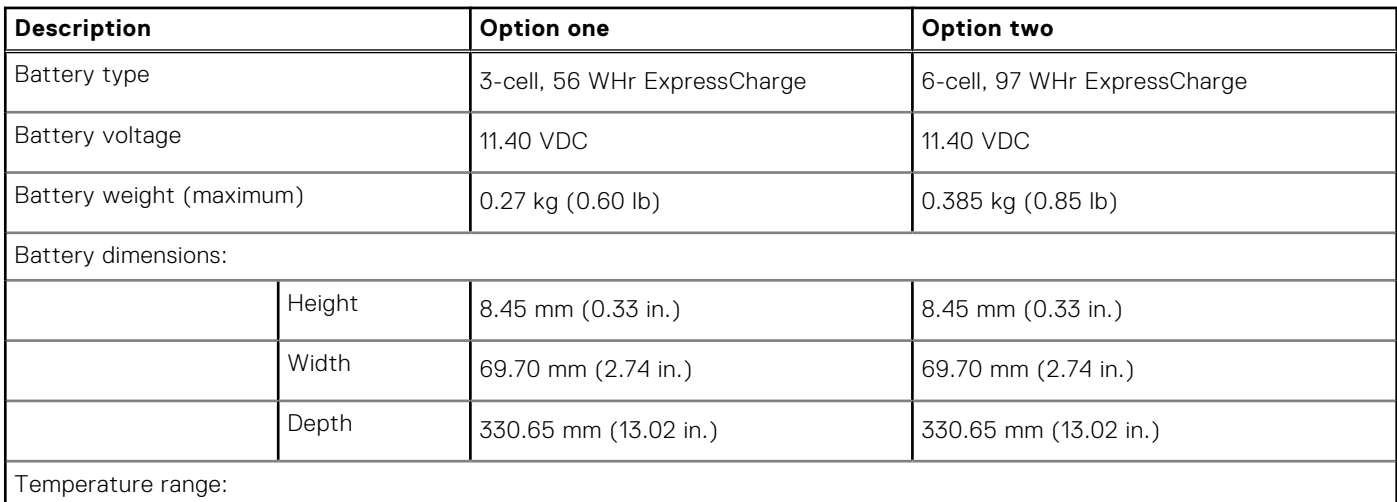

### <span id="page-17-0"></span>**Table 17. Battery specifications (continued)**

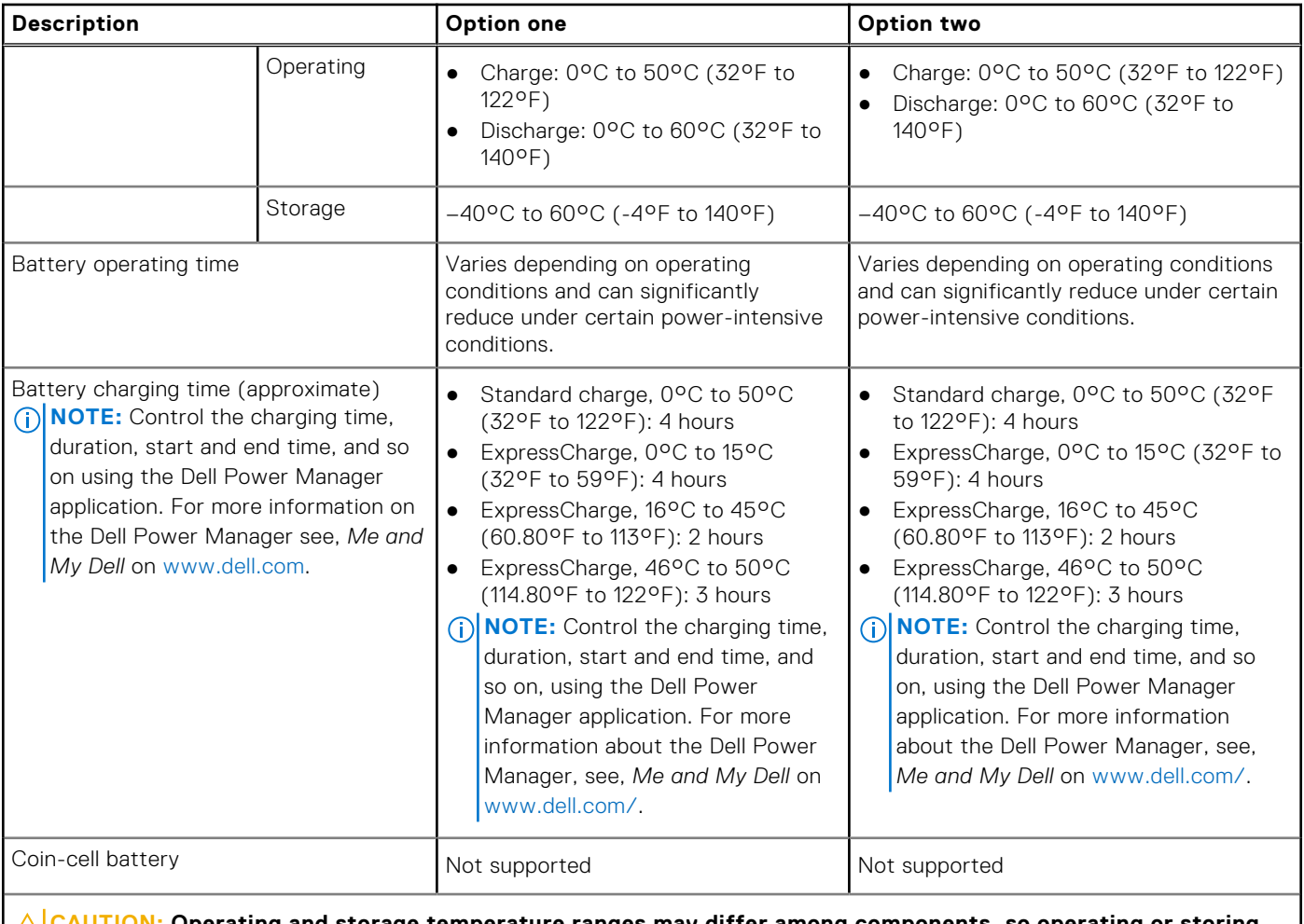

erating and storage temperature ranges may differ among components, so operating or storing **the device outside these ranges may impact the performance of specific components.**

**CAUTION: Dell recommends that you charge the battery regularly for optimal power consumption. If your battery charge is completely depleted, connect the power adapter, turn on your computer, and then restart your computer to reduce the power consumption.**

## **Display**

The following table lists the display specifications of your Precision 5770.

### **Table 18. Display specifications**

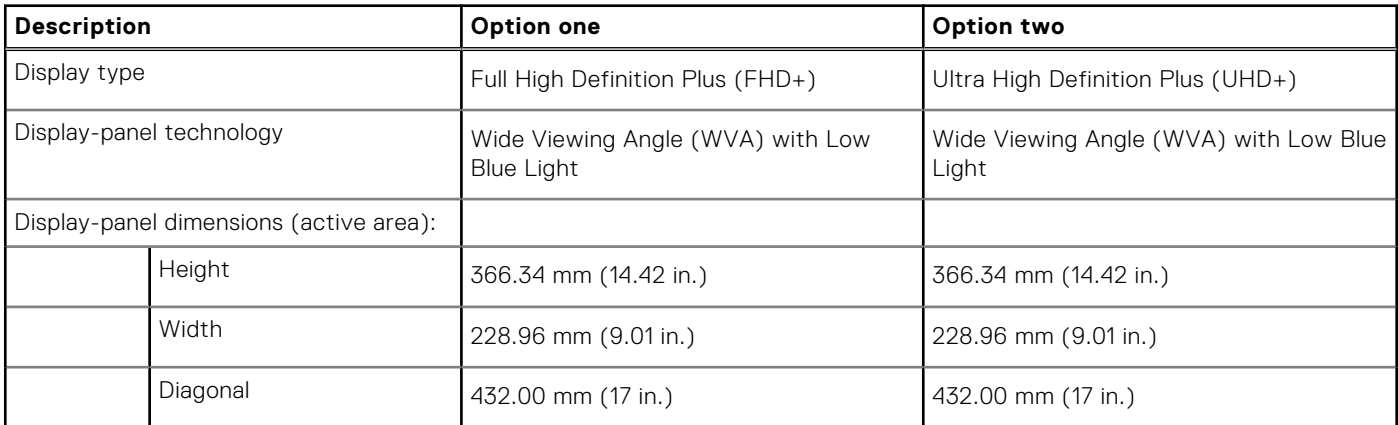

<span id="page-18-0"></span>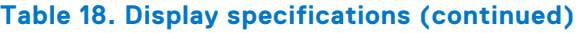

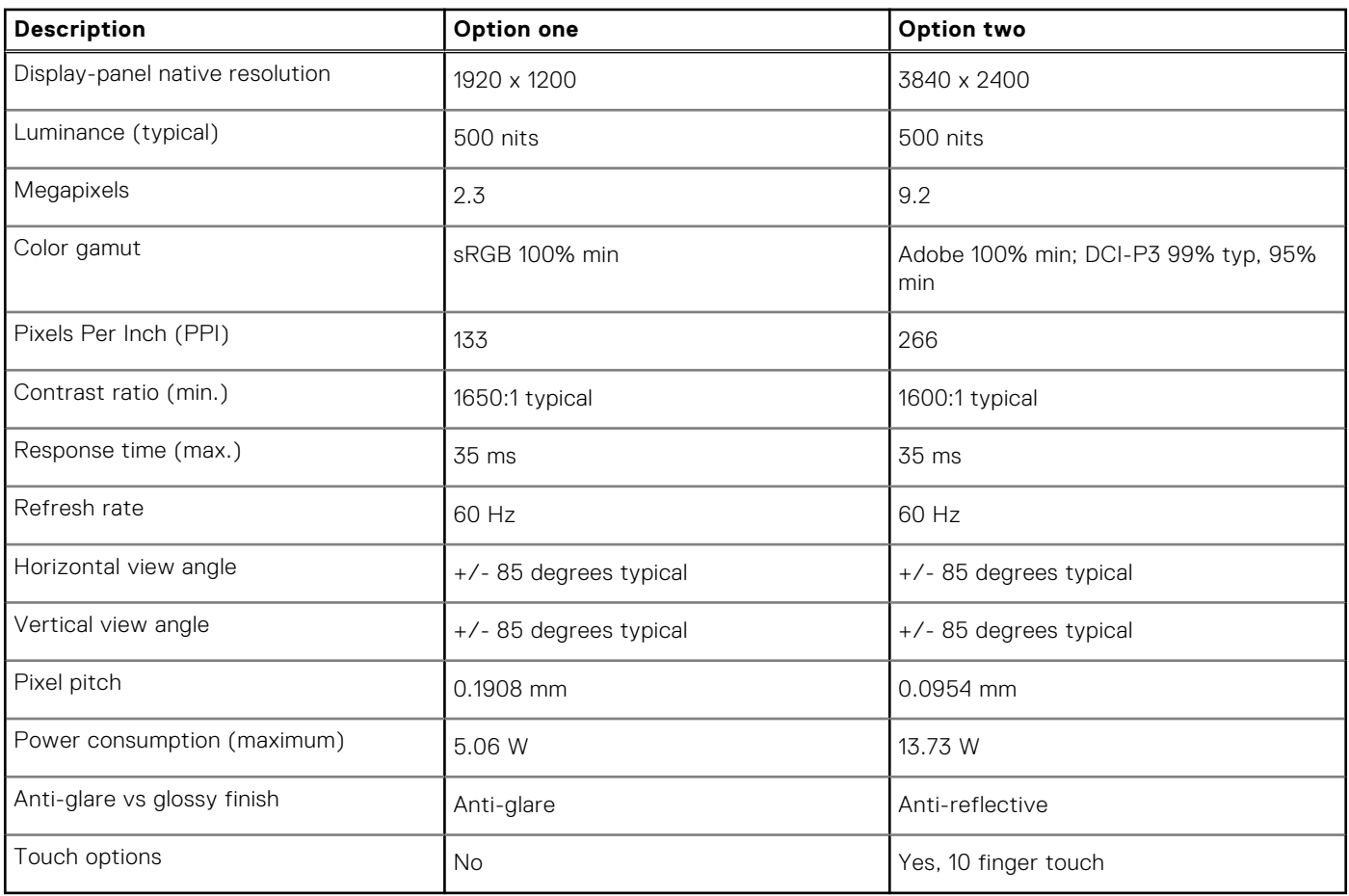

## **Fingerprint reader**

The following table lists the fingerprint-reader specifications of your Precision 5770.

**NOTE:** The fingerprint reader is located on the power button.

### **Table 19. Fingerprint reader specifications**

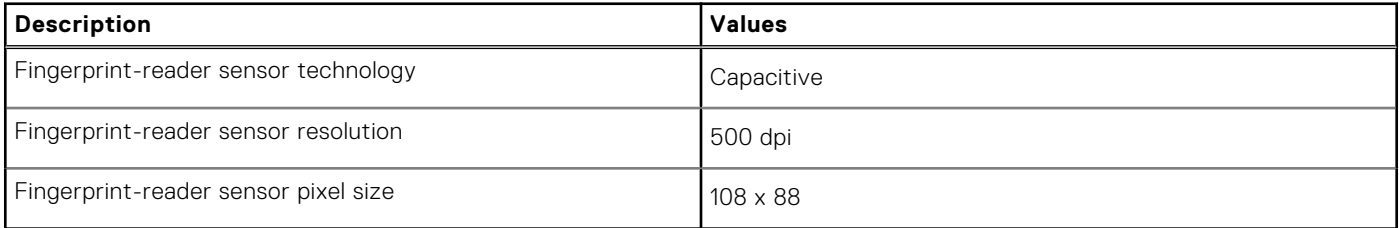

### **Sensor**

The following table lists the sensor of your Precision 5770.

### **Table 20. Sensor**

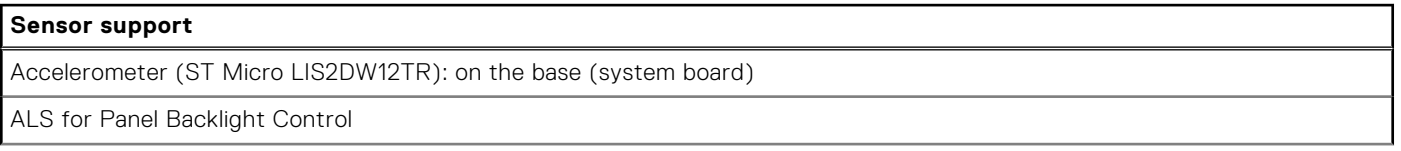

### <span id="page-19-0"></span>**Table 20. Sensor (continued)**

#### **Sensor support**

Single Proximity sensor - on upper bezel

## **GPU—Integrated**

The following table lists the specifications of the integrated Graphics Processing Unit (GPU) supported by your Precision 5770.

#### **Table 21. GPU—Integrated**

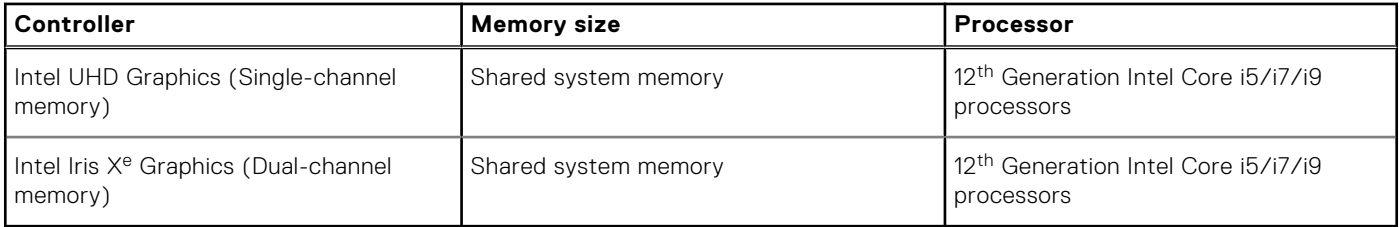

### **GPU—Discrete**

The following table lists the specifications of the discrete Graphics Processing Unit (GPU) supported by your Precision 5770.

#### **Table 22. GPU—Discrete**

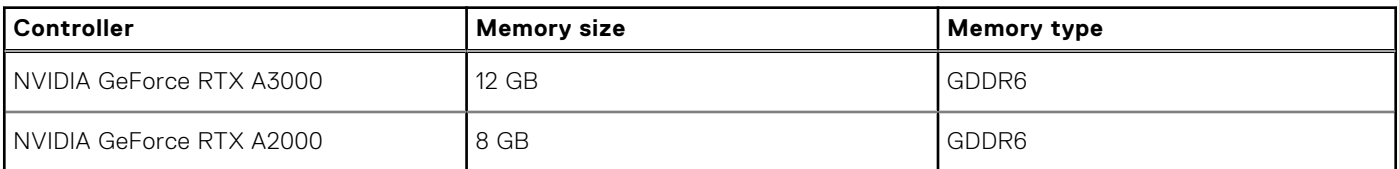

## **Multiple display support matrix**

The following table lists the multiple display support matrix for your Precision 5770.

#### **Table 23. Multiple display support matrix**

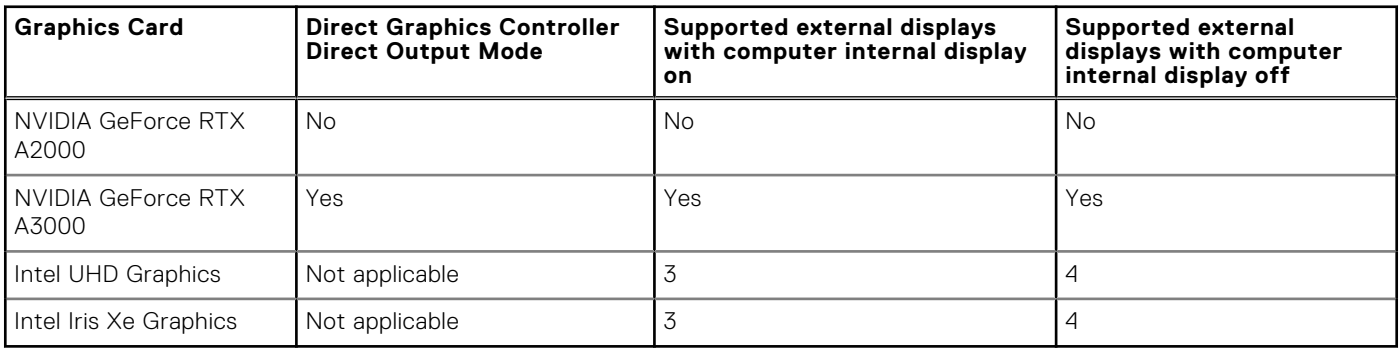

## <span id="page-20-0"></span>**Hardware security**

The following table lists the hardware security of your Precision 5770.

### **Table 24. Hardware security**

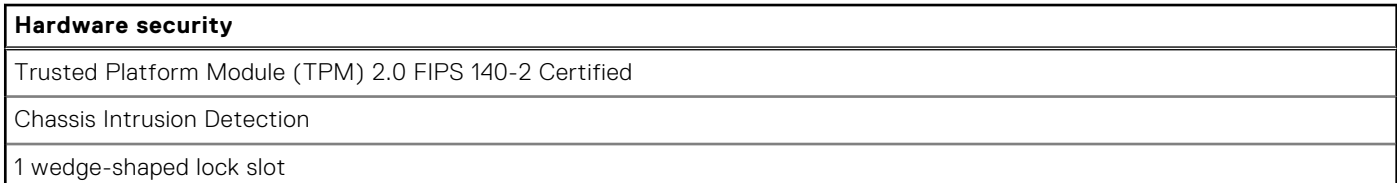

### **Operating and storage environment**

This table lists the operating and storage specifications of your Precision 5770.

**Airborne contaminant level:** G1 as defined by ISA-S71.04-1985

#### **Table 25. Computer environment**

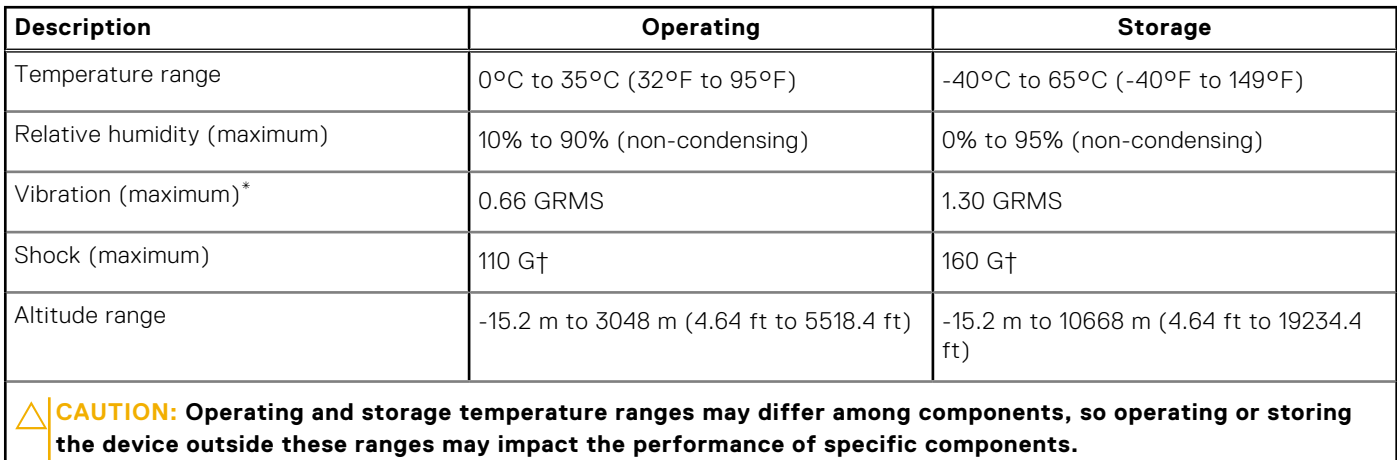

\* Measured using a random vibration spectrum that simulates user environment.

† Measured using a 2 ms half-sine pulse.

# **ComfortView Plus**

### <span id="page-21-0"></span>**WARNING: Prolonged exposure to blue light from the display may lead to long-term effects such as eye strain, eye fatigue, or damage to the eyes.**

Blue light is a color in the light spectrum which has a short wavelength and high energy. Chronic exposure to blue light, particularly from digital sources, may disrupt sleep patterns and cause long-term effects such as eye strain, eye fatigue, or damage to the eyes.

The display on this computer is designed to minimize blue light and complies with TÜV Rheinland's requirement for low blue light displays.

Low blue light mode is enabled at the factory, so no further configuration is necessary.

To reduce the risk of eye strain, it is also recommended that you:

- Position the display at a comfortable viewing distance between 20 and 28 inches (50 and 70 cm) from your eyes.
- Blink frequently to moisten your eyes, wet your eyes with water, or apply suitable eye drops.
- Look away from your display, and gaze at a distant object at 20 ft (609.60 cm) away for at least 20 seconds during each break.
- Take an extended break for 20 minutes every two hours.

# **5**

# **Keyboard shortcuts of Precision 5770**

<span id="page-22-0"></span>**(i)** NOTE: Keyboard characters may differ depending on the keyboard language configuration. Keys that are used for shortcuts remain the same across all language configurations.

Some keys on your keyboard have two symbols on them. These keys can be used to type alternate characters or to perform secondary functions. The symbol that is shown on the lower part of the key refers to the character that is typed out when the key is pressed. If you press shift and the key, the symbol that is shown on the upper part of the key is typed out. For example, if you press **2**, **2** is typed out; if you press **Shift** + **2**, **@** is typed out.

The keys **F1**-**F12** at the top row of the keyboard are function keys for multimedia control, as indicated by the icon at the bottom of the key. Press the function key to invoke the task represented by the icon. For example, pressing **F1** mutes the audio (see the table below).

However, if the function keys **F1**-**F12** are needed for specific software applications, multimedia functionality can be disabled by pressing **fn** + **esc**. Subsequently, multimedia control can be invoked by pressing **fn** and the respective function key. For example, mute audio by pressing **fn** + **F1**.

**NOTE:** You can also define the primary behavior of the function keys (**F1**-**F12**) by changing **Function Key Behavior** in BIOS setup program.

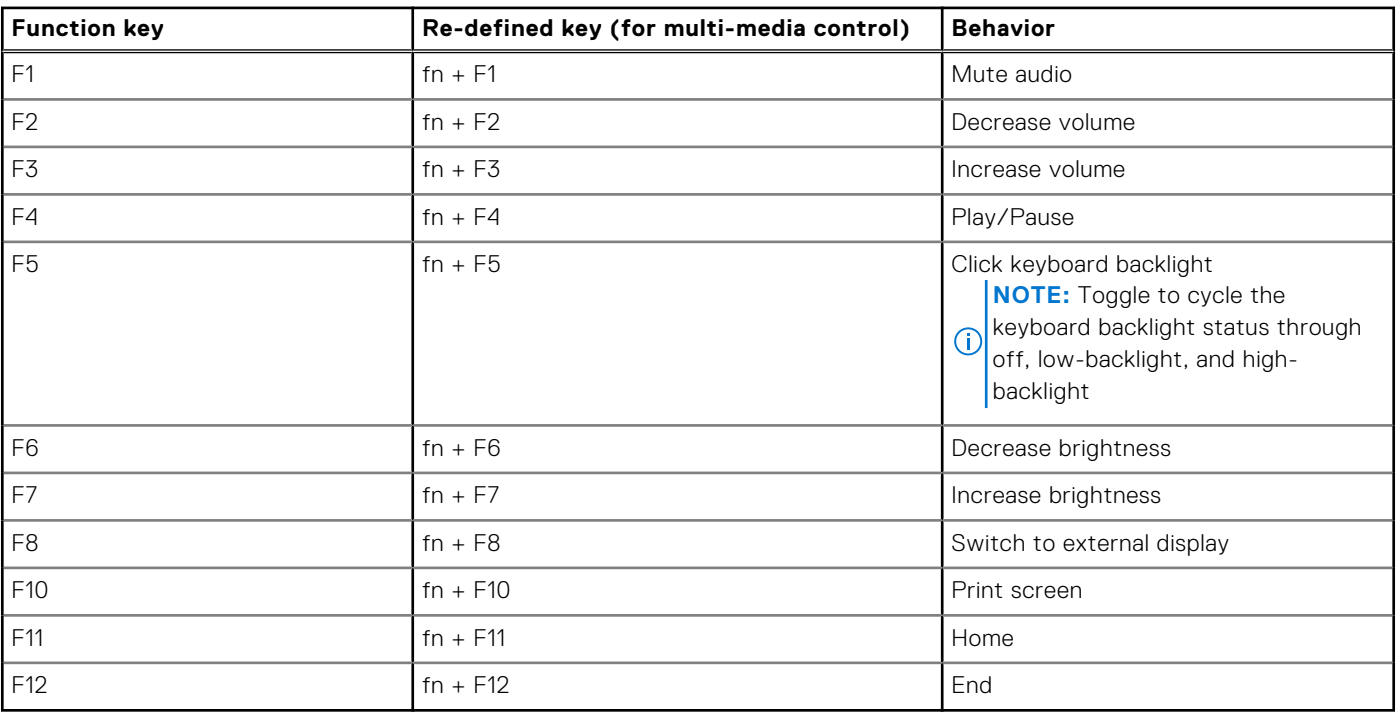

### **Table 26. List of keyboard shortcuts**

The **fn** key is also used with selected keys on the keyboard to invoke other secondary functions.

#### **Table 27. List of keyboard shortcuts**

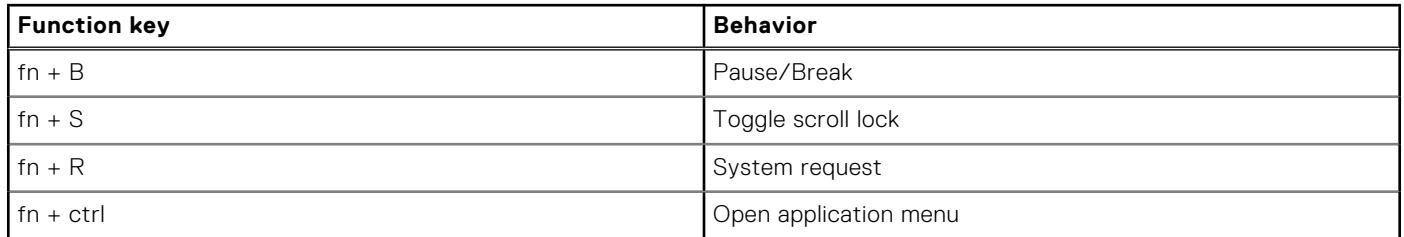

### **Table 27. List of keyboard shortcuts (continued)**

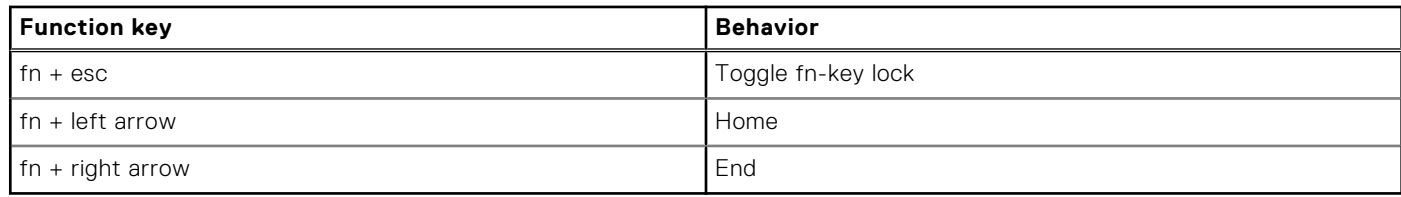

**6**

# **Getting help and contacting Dell**

### <span id="page-24-0"></span>Self-help resources

You can get information and help on Dell products and services using these self-help resources:

#### **Table 28. Self-help resources**

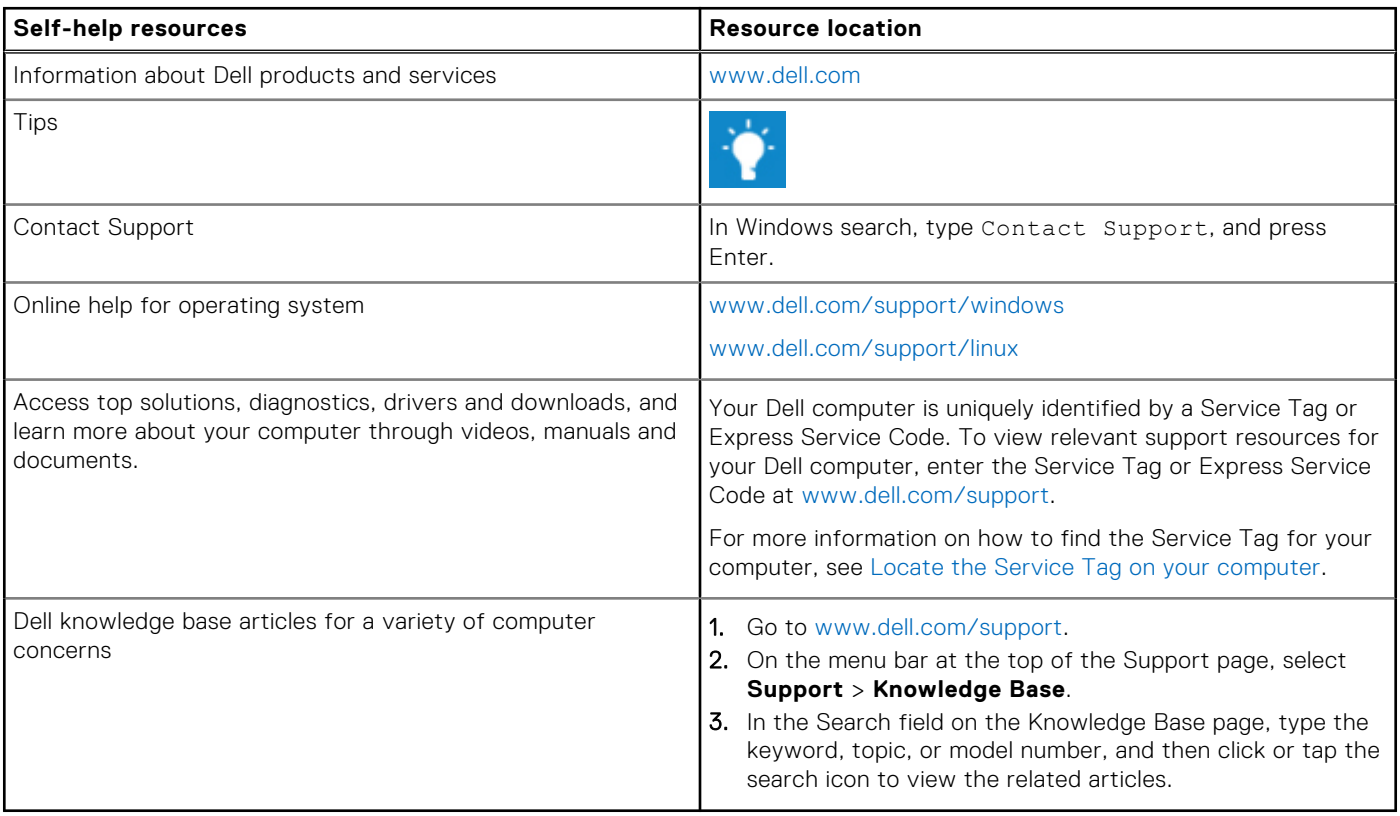

### Contacting Dell

To contact Dell for sales, technical support, or customer service issues, see [www.dell.com/contactdell](https://www.dell.com/contactdell).

**NOTE:** Availability varies by country/region and product, and some services may not be available in your country/region.

**NOTE:** If you do not have an active Internet connection, you can find contact information about your purchase invoice, packing slip, bill, or Dell product catalog.